УДК 004.94

ż

## **Создание акрополя в программе Tinkercad**

*Долгошеева Дарина Владимировна Приамурский государственный университет им. Шолом-Алейхема Студент*

#### **Аннотация**

В статье приводится обзор программы Tinkercad, предназначенной для проектирования и визуализации. Спроектировано здание акрополя в программе Tinkercad.

**Ключевые слова:** Моделирование, строительство, образование, Tinkercad.

# **Creating an acropolis in the Tinkercad program**

*Dolgosheeva Darina Vladimirovna Sholom-Aleichem Priamursky State University Student*

## **Abstract**

The article provides an overview of the Tinkercad program designed for design and visualization. The acropolis building was designed in the Tinkercad program. **Keywords:** Modeling, construction, education, Tinkercad.

## **Введение**

Современные строительные работы невозможны без применения информационных систем. Ведь без работы в программах, применяемых для систем автоматизированного проектирования, невозможен ни один строительный процесс. Например, создание и проектирование чертежей зданий и сооружений, а так же их моделирование в 3D формате. Поэтому применение компьютерного моделирования в строительных процессах является неотъемлемой частью. Инженеры усердно создают в системах автоматизированного проектирования, каждую мелочь будущего проекта, вымеряют все линии и штрихи так, чтобы в последующем правильно и точно строительная бригада смогла построить безопасное и качественное здание или сооружение. Этим современные информационные технологии и отличают данную сферу деятельности от древнего времени. Например, строительство Древней Греции обходилось без применения данных систем, в связи с тем, что их тогда не существовало. Но сфера компьютерного моделирования позволяет спроектировать здание старинных построек и городов, для наглядной визуализации и возможной реконструкции сооружений в настоящем времени [1].

Одной из популярных программ для компьютерного моделирования является Tinkercad. Именно эта программа была выбрана при проектировании старейшего здания акрополь.

## **Обзор исследований**

Актуальностью темы компьютерного моделирования занимались такие исследователи как А.Т. Фаритов [1], который рассматривает данную технологию компьютерного моделирования в качестве инструмента внеурочной деятельности, демонстрируя возможности применения технологии 3D-печати в различных областях науки, уделяя при этом особое внимание физике и математике. В качестве примеров использования данной технологии автор приводит мозаику Эшера и трёхмерную версию теоремы Пифагора.

А.А. Карпов и В.А. Векслер [2] считают, что компьютерное моделирование, как интерактивная среда открывает перед учащимися огромные познавательные возможности, позволяя им не только наблюдать, но и быть активно вовлеченными в процесс самого эксперимента. При этом у школьников формируются навыки, которые пригодятся им и для реальных исследований. Все это стимулирует развитие творческого мышления учащихся, повышает их интерес к предмету. Лучшим вариантом для стимуляции мотивации учащегося к изучению той или иной темы с использованием информационных технологий, как на уроках информатики, так и на уроках математики, физики, химии и т.д. являются исследовательские учебно-творческие задачи, которые решаются на компьютере. Такой тип задач делает упор на творческую деятельность учащегося, где он создает что-то новое, проявляя такие качества как наблюдательность, умение сопоставлять и анализировать, находить связи и зависимости, - все то, что в совокупности и составляет его творческие способности. Решение учащимися учебно-творческих задач с наличием в содержании профессионально-ориентированных связей – не только средство реализации межпредметных связей, но и методологический подход, позволяющий продемонстрировать значение информационных технологий, как в современном мире, так и в будущей конкретной профессиональной деятельности. А поскольку такие задачи решаются с помощью компьютера, то возрастает заинтересованность в изучении информационных технологий не только как инструмента, позволяющего проводить необходимые вычисления, но и как средства моделирования реальных производственных и других процессов.

## **Цель исследования**

Целью исследования является здания Акрополя в программе Tinkercad.

## **Методы и материалы**

В данном исследовании была использована программа Tinkercad, ее интерфейс и инструменты.

## **Результаты и обсуждения**

Для проектирования древнегреческого здания Акрополь была выбрана программа Tinkercad.

Данная программа была выбрана, так как обладает легким и доступным интерфейсом. Программа работает в режиме онлайн, то есть для работы необходимы только наличие компьютера с выходом в интернет. Все проекты автоматически сохраняются на платформе, в связи с этим можно осуществлять доступ к проектам с любого компьютера в любом месте. Интерфейс программы элементарен и прост, что способствует легкому и быстрому проектированию и визуализации.

Проектирование Акрополя происходило в несколько шагов.

Первым шаг является организационным. Для создания в сервисе Tinkercad здания изначально необходимо пройти бесплатную регистрацию на официальном сайте [3] .

Сервис создан в образовательных целях, поэтому он доступен для учеников, студентов и преподавателей

Зарегистрировавшись, выбрали графу 3D- моделирование и создали новый проект. После чего на экране откроется рабочая плоскость проекта. На этой плоскости и будет создан новый проект.

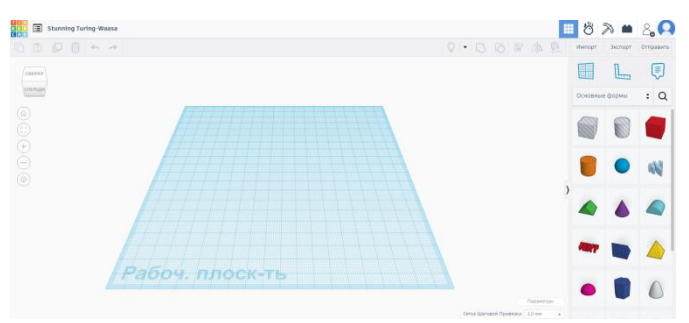

Рис. 1 Рабочая поверхность программы Tinkercad

С правой стороны в Tinkercad расположены все необходимые фигуры для работы. А в правом верхнем углу располагаются такие инструменты как копирование, группировка, поворот, выравнивание. Именно все эти инструменты и пригодятся для создания проекта.

После этого происходит проектирование колонны будущего акрополя.

Первым шагом для создания колоны здания, является необходимость в панели инструментов воспользоваться фигурой «цилиндр» и перенести ее на рабочую поверхность. Размеры фигуры универсальные с шириной и длиной 20мм, необходимо только зажать и растянуть вверх. Так как колона акрополя имеет ребристую поверхность, то ее необходимо отобразить в проекте. Для этого нужно воспользоваться такой же фигурой цилиндра, только полой и задать ей размеры длины и ширины 4 мм. Далее подставляем полый цилиндр к основной фигуре и дублируя полый цилиндр располагаем его по диаметру будущей колоны, на одинаковом расстоянии. Выделим все элементы и нажимаем на кнопку «группировать». В итоге получилась ребристая поверхность колонны.

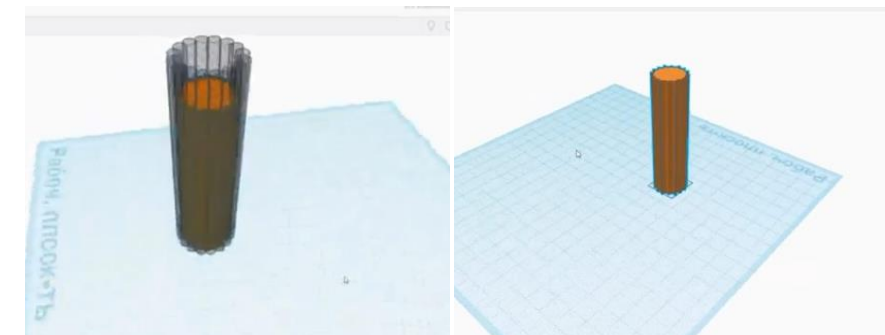

Рис.2.1;2.2 Построение колонны здания в программе Tinkercad

Следующим шагом необходимо сделать шапку колоны. Для этого воспользуемся фигурой «конус» и полый куб. Располагаем полый куб над конусом, выделяем фигуры и группируем. Таким образом, сам конус срезается и остается только основание. Переворачиваем полученную фигуру на 180 градусов. Получилась новая фигура для шапки колонны. Располагаем полученную фигуру на вершине колонны. Применяем инструмент «выравнивание» выравниванием шапку колонны по длине и ширине. Выделяем саму колонну и ее верхнюю часть и группируем. Далее воспользуемся фигурой «квадрат» и расположим его над шапкой колонны. Зададим высоту квадрата 4 мм. После чего выравниванием фигуры и выделив, группируем. Далее сделаем основание колоны, так же используя фигуру «квадрат», задаем ей высоту 4 мм и располагаем целую колону сверху. Так же выравниванием и группируем.

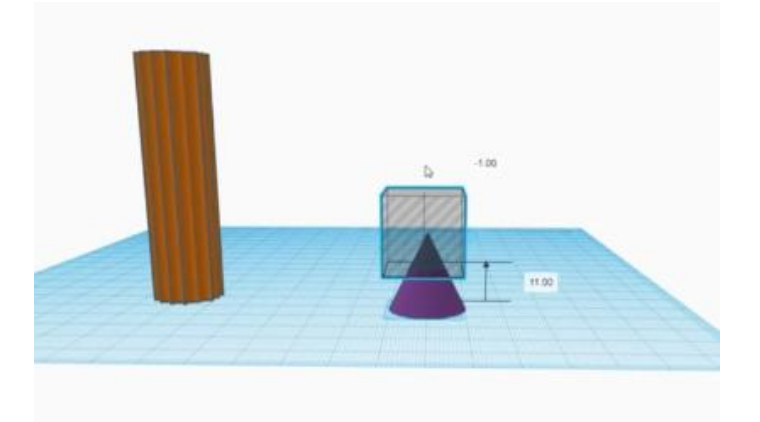

Рис.3 Построение колонны здания в программе Tinkercad

Следующим шагом является создание ряда колонн. Располагаем главную колонну у начала рабочей поверхности и при помощи кнопки дублировать или клавиатуры, копируем 8 раз созданную колонну. Располагаем колоны на равном расстоянии друг от друга, ориентируясь на клетки рабочей поверхности. После чего выделяем все колонны и выравниванием их по ширине, а затем группируем. Таким образом, спроектирован передний ряд акрополя.

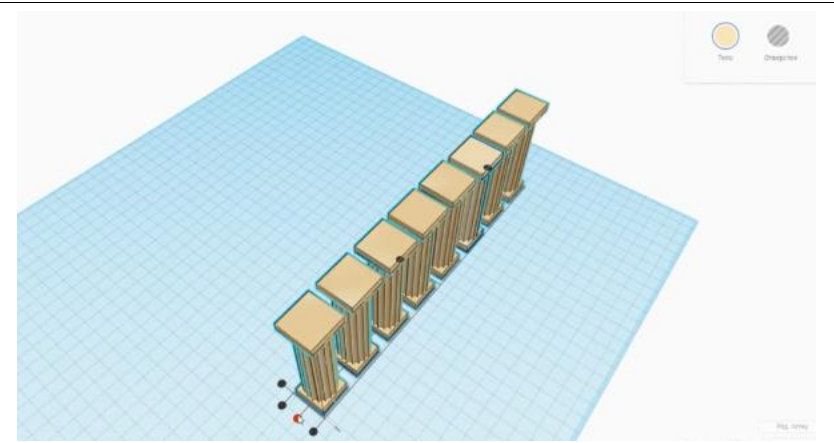

Рис.4 Построение ряда колонн в программе Tinkercad

Далее выделяем 8 колонн и дублируем, повернув фигуры, располагаем их сбоку с расстоянием в одну клетку, рабочей поверхности. Дублировать ряд колон необходимо два раза, так как с фасадной стороны здания колон 8, с боку их 16. Располагаем колонны, выравниваем их по ширине и группируем. Таким же образом дублируем и остальные колонны, располагая их зеркально.

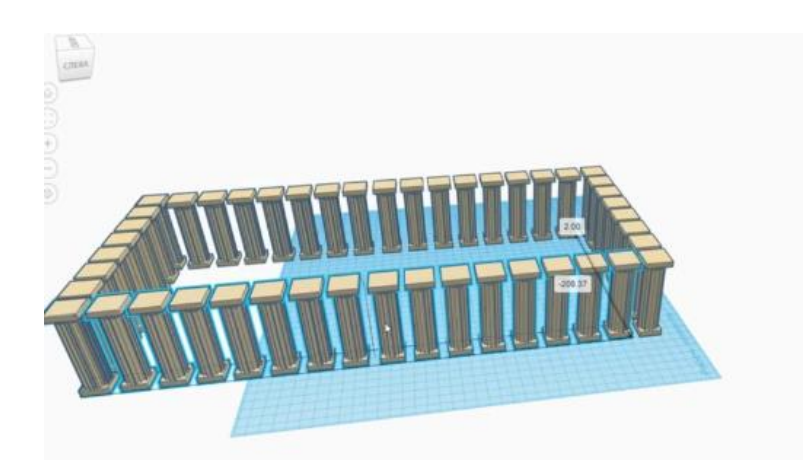

Рис.5 Создание здания акрополя в программе Tinkercad

Следующим шагом является создание крыши. Для этого воспользовавшись инструментом «рабочая плоскость» применяем его к углу первой колонны, это необходимо для ровного покрытия крыши. Далее располагаем на колоны фигуру «куб» и растягиваем его по всей длине превращая в плиту. После чего располагаем над этой плитой плиту поменьше в несколько миллиметров. Так же все фигуры выравниваем и группируем.

Далее так же используя инструмент «Рабочая плоскость», применяем фигуру «крыша» и располагаем над плитами перекрытий. Растягивая крышу по всей длине, выравнивая и группируя объекты.

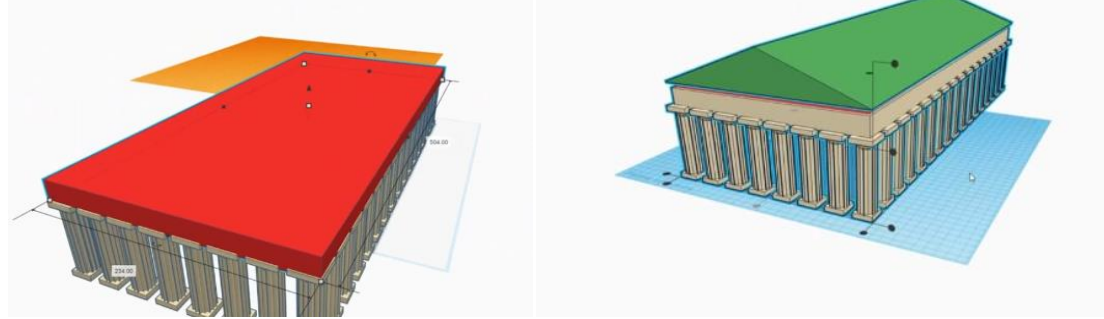

Рис.6.1;6.2 Создание крыши акрополя в программе Tinkercad

Свежующим шагом является создание основания и ступенек здания. Применяя фигуру «куб» располагаем ее под полученным зданием, образуя из нее прямоугольник в произвольной форме. Само здание уже сгруппировано ранее, немного приподнимаем и располагаем над плитой основания. Выравниваем и группируем объекты. Таким же образом воспроизводим ступеньку ниже, она должна быть шире предыдущей. Расширение происходит в произвольном порядке. Все элементы выравниванием и группируем.

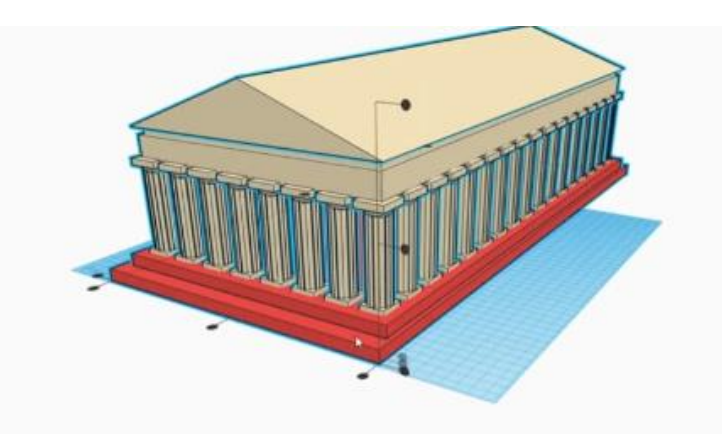

Рис.7 Создание самого акрополя в программе Tinkercad

Таким образом, получилось создать здание акрополя в простой программе для проектирования и визуализации. Можно воспользоваться библиотекой элементов и расположить рядом со зданием рельеф, деревья и другие архитектурные элементы. Можно сделать вывод, что компьютерное моделирование является востребованной сферой деятельности, и вспомогательным инструментом для других сфер. При помощи систем автоматизированного проектирования можно спроектировать новейшее зданием и сооружение, но и воссоздать древнейшие здания, и проанализировать его необходимую реконструкции.

# **Библиографический список**

- 1. Фаритов А.Т. 3D-моделирование и прототипирование во внеурочной деятельности учащихся в школе // Педагогика и просвещение. 2019.No 4.С. 155-167 (дата обращения: 25.06.2024)
- 2. Карпов А.А. Векслер В.А. Компьютерное моделирование как средство повышения мотивации учащихся на уроках информатики в средней школе/ Информационные технологии в образовании (дата обращения 25.06.2024)
- 3. Официальный сайт программы Tinkercad // https://www.tinkercad.com URL: https://www.tinkercad.com/dashboard (дата обращения: 25.06.2024)